All merchants have the base package on by default. Simply create credentials in MX ISO/ Agent by following these short instructions.

- Login to MX ISO/Agent (https://mxisoagent.com) 1.
- Click into the merchant record that you are creating MX Merchant credentials for 2.
- 3. On the "MX Merchant" tab, click the "Team" sub-tab
- $\overline{4}$ . Click the button for "Create new user" to create a new MX Merchant user or "Add existing user" to link an existing MX Merchant user to this merchant record

## **Merchants**

It's simple to get started! If you were not able to login please contact your agent, or customer support at (800) 935-5961

- Open your browser and enter the url: mxmerchant.com/mx6 1.
- In the upper right hand corner click "sign in" 2.
- 3. If you are an existing MX Merchant 4/5 user or if you already have login credentials created for you, enter your user name and password in the fields to the right then click the sign in button below

You will now be directed to the dashboard page of MX Merchant 6

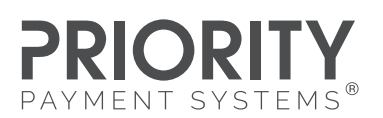

PRIORITYPAYMENTSYSTEMS.COM | (800) 935-5961

"MX" and "MX Merchant" are trademarks and service marks of Priority Payment Systems LLC, which disclaims any affiliation, sponsorship or endorsement of any kind with any other entity using MX or any variation thereof in connection with bank card, credit card, or transaction technology, processing services and merchants services.

4.